## **Inhaltsverzeichnis**

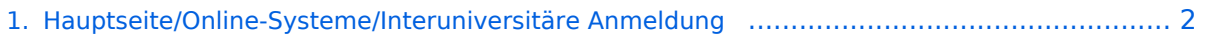

- [2. Hauptseite/Online-Systeme/Interuniversitäre Anmeldung/Hinweise für Bedienstete](#page-2-0) .............. 3
- [3. Hauptseite/Online-Systeme/Interuniversitäre Anmeldung/Hinweise für Studierende](#page-3-0) .............. 4

## <span id="page-1-0"></span>**Hauptseite/Online-Systeme/Interuniversitäre Anmeldung**

Das Inhaltsformat pdf wird vom Inhaltsmodell Wikitext nicht unterstützt.

Zurück zur Seite [Hauptseite.](https://wiki.tugraz.at/nawigraz/index.php/Hauptseite)

## <span id="page-2-0"></span>**Quelltext der Seite Hauptseite/Online-Systeme /Interuniversitäre Anmeldung/Hinweise für Bedienstete**

Du bist aus den folgenden Gründen nicht berechtigt, die Seite zu bearbeiten:

- Diese Aktion ist auf Benutzer beschränkt, die einer der Gruppen ["Administratoren](https://wiki.tugraz.at/nawigraz/index.php?title=Projekt:Administratoren&action=view), [Sichter,](https://wiki.tugraz.at/nawigraz/index.php?title=Projekt:Sichter&action=view) [Prüfer"](https://wiki.tugraz.at/nawigraz/index.php?title=Projekt:Pr%C3%BCfer&action=view) angehören.
- Diese Seite wurde geschützt, um Bearbeitungen sowie andere Aktionen zu verhindern.

Du kannst den Quelltext dieser Seite betrachten und kopieren.

[[de:{{FULLPAGENAME}}]] [[en:index.php/Main\_Page/Online\_Systems/interuniversitary\_coupling\_of\_the\_online\_systems/Guide\_for\_staff\_members]] #'''Applikation "Interuniversitäre Anmeldung" in der Visitenkarte auswählen:"' <br />[[Datei:InteruniversitäreAnmeldung. png|rahmenlos|615x615px]] <br />> <br /> #"'Auswahl der gewünschten Online-Instanz:"' <br />>[[Datei: Koppelnwählen1.png|rahmenlos|445x445px]] <br />> <br />> <br /> <br /> <br /> #"'<span style="color: black" >Benutzername und Passwort der zu koppelnden Instanz eingeben und mit "Zugriff erlauben" bestätigen< /span>''' [[Datei:3 Benutzername.png|rahmenlos|659x659px]] <br /><br /> #'''<span style="color: black" >Kopplung ist bei grünem Haken erfolgreich</span><span style="color: black">Über den Link des Systems in der Applikation "Interuniversitäre Anmeldung" kann der Zugriff nun jederzeit durchgeführt werden.</span>"' [[Datei:Kopplungerfolgreich.png|rahmenlos|477x477px]] <br />> <br />> <br />> <br />> <br />

Zurück zur Seite [Hauptseite/Online-Systeme/Interuniversitäre Anmeldung/Hinweise für](#page-2-0)  [Bedienstete.](#page-2-0)

## <span id="page-3-0"></span>**Quelltext der Seite Hauptseite/Online-Systeme /Interuniversitäre Anmeldung/Hinweise für Studierende**

Du bist aus den folgenden Gründen nicht berechtigt, die Seite zu bearbeiten:

- Diese Aktion ist auf Benutzer beschränkt, die einer der Gruppen ["Administratoren](https://wiki.tugraz.at/nawigraz/index.php?title=Projekt:Administratoren&action=view), [Sichter,](https://wiki.tugraz.at/nawigraz/index.php?title=Projekt:Sichter&action=view) [Prüfer"](https://wiki.tugraz.at/nawigraz/index.php?title=Projekt:Pr%C3%BCfer&action=view) angehören.
- Diese Seite wurde geschützt, um Bearbeitungen sowie andere Aktionen zu verhindern.

Du kannst den Quelltext dieser Seite betrachten und kopieren.

[[de:{{FULLPAGENAME}}]] [[en:index.php/Main\_Page/Online\_Systems/inter-

universitary\_coupling\_of\_the\_online\_systems/Guide\_for\_students]] #<span class="ve-pasteProtect" style=" color: #000000" data-ve-attributes="{&quot:style&quot::&quot:color: #000000&quot:}">"'Auswahl der Applikation'''</span>[[Datei:1 Applikationsauswahl.png|ohne|mini|600x600px]] #<span class="ve-pasteProtect" style="color: #000000" data-ve-attributes="{"style":"color: #000000"}">"'Auswahl der online-Instanz'''</span>[[Datei:2 Auswahl online-Instanz.png|ohne|mini|604x604px]]<br /> #<span class="vepasteProtect" style="color: #000000" data-ve-attributes="{"style":"color: #000000"}" >'''Benutzername und Passwort der zu koppelnden Instanz eingeben'''</span>[[Datei:3 Benutzername. png|ohne|mini|600x600px]] #<span class="ve-pasteProtect" style="color: #000000" data-ve-attributes="{&quot; style":"color: #000000"}">"'Kopplung ist bei grünem Haken erfolgreich'''</span>[[Datei:4 Grüner Haken.png|ohne|mini|600x600px]] #<span class="ve-pasteProtect" style="color: #000000" data-veattributes="{"style":"color: #000000"}">"'Über den Link des Systems in der Applikation "Interuniversitäre Anmeldung" kann der Zugriff nun jederzeit durchgeführt werden.'''</span>[[Datei:5 Kopplung beenden.png|ohne|mini|614x614px]]

Zurück zur Seite [Hauptseite/Online-Systeme/Interuniversitäre Anmeldung/Hinweise für](#page-3-0)  [Studierende.](#page-3-0)